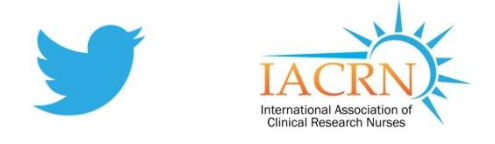

# **Twitter for beginners**

# **What is Twitter?**

An online social networking tool. It's a micro blog, meaning you can post short messages, ideas and interesting web links in real time for the world to see. Called Tweets, each one of these posts can only be 140 characters long.

# **What can it do for me?**

Twitter allows you to very quickly share your ideas, views and things of interest with other people and organizations across the world, and to see theirs:

- Tweet to others– share thoughts, news or links to websites, blogs or online surveys
- Follow others– read what others are tweeting about, including celebrities or organizations
- Search for certain subjects; you can find all the tweets in the world on a topic

#### **Using Twitter: Remember it's a group conversation**

Think of Twitter as a room full of people talking. You can address the whole room (tweet), address an individual so that everyone can hear (using the @ symbol), or whisper in someone's ear (direct messages).

Because it's a big room (the world wide web!) not everyone will be following what everyone else is saying. So Twitter allows you to follow people, and others to follow you, enabling lots of separate conversations that are open for others to find, listen to and/or join.

# **Twitter step by step**

#### **How do I get an account?**

Log on to www.twitter.com and follow the directions to sign up for a free account. You will need your name, email, password and a username. You can also add a brief bio (160 characters) and a picture, to make yourself more accessible to others.

#### **What do I do?**

Navigate through Twitter using the black toolbar at the top of the screen.

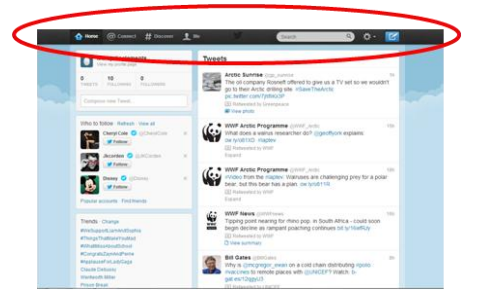

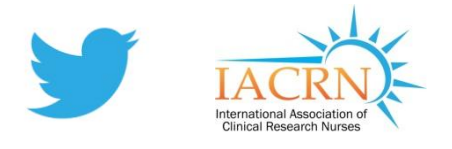

# **Where can I see my details?**

Under the Me button you can view:

- All your past tweets **COV COV COV COV COV COV COV COV COV COV COV COV COV COV COV COV COV COV COV COV COV COV COV COV COV COV COV COV COV COV COV COV COV**
- 
- 
- Suggestions of who to follow

# **Finding and following people**

Use the search tool to find people, or look for

suggestions via the Discover button. You can then click on peoples' usernames to see their short profile and follow them.

# **Tweeting**

Click on the feather box and a text box will pop up. You can see your tweet on your home or your me page. It will also be listed in your Tweets.

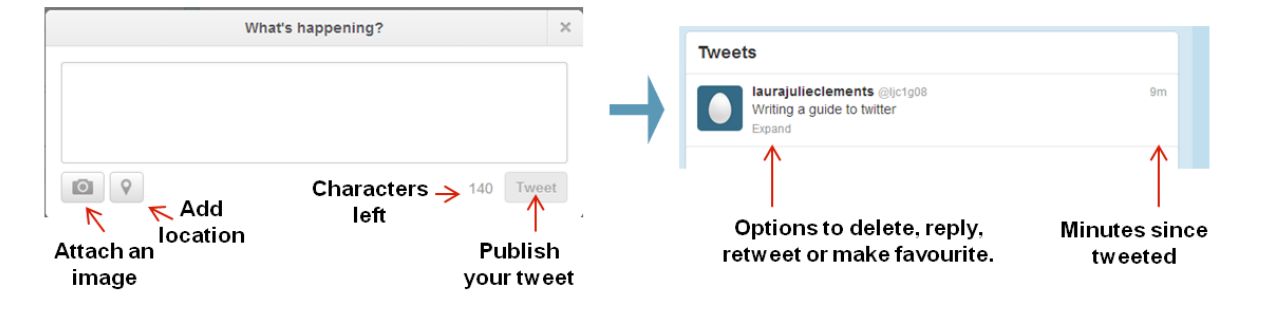

# **Using the @ symbol and replies**

@ allows searching and linking of Twitter users. e.g. searching @stephenfry will pull up Stephen Fry's profile for you to follow, and using @stephenfry in a tweet will make that tweet appear in Stephen's tweet list, and in the lists of his two million followers!

# **Searching for topics; the hashtag (#)**

A word with a hasthag on the front in a tweet turns it into a searchable keyword or category – e.g. #NIHR. When you search for #NIHR on Twitter, all the tweets in the world carrying that tag will come up in a list. Twitter recommend no more than two hashtag words per tweet.

Key tip: #FF stands for Follow Friday. Users share recommendations on other people or groups to follow.

To reach IACRN: Create your account then search for @IACRN.

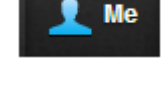

- Who you are following **See popular topics:** Trends
- Who is following you **•** Your profile (Edit profile)

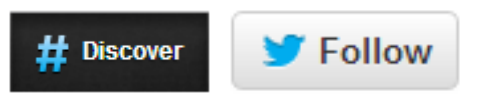